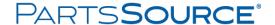

## Accessing Visual Analytics

## Quick Reference Guide

 From the PartsSource.com home page, click My Account | Visual Analytics.

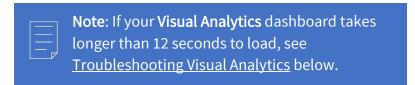

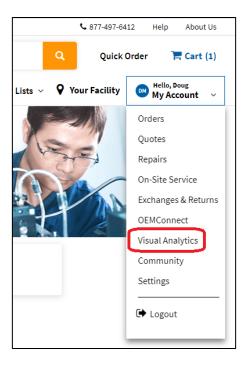

2. The Visual Analytics dashboard is displayed.

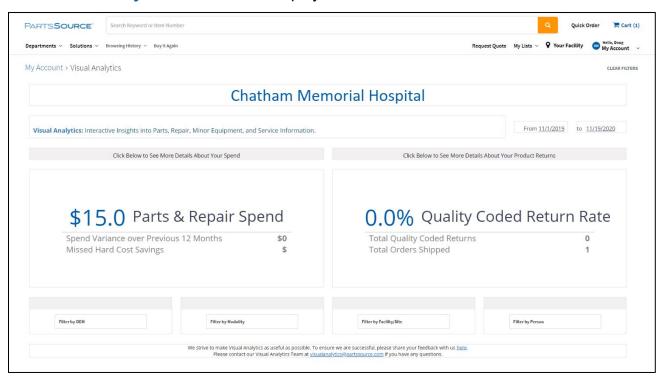

## **Troubleshooting Visual Analytics**

| Symptom                                                                                     | Cause                                                                      | Resolution                                                                                                    |
|---------------------------------------------------------------------------------------------|----------------------------------------------------------------------------|----------------------------------------------------------------------------------------------------|
| I don't see Visual Analytics in the My Account menu.                                        | You do not have rights to Visual Analytics.                                | Send an e-mail to your account's group email (e.g. <u>YourHealthSystem@partssource.com</u> ) to request access to Visual Analytics.                                   |
| It is taking my Visual Analytics dashboard a long time to load (e.g. more than 12 seconds). | Internet Explorer is not set to allow third-party cookies.                 | Try viewing the Visual Analytics dashboard in another web browser (e.g. Google Chrome) by copying the URL from Internet Explorer and pasting it into the new browser. |
|                                                                                             | You are using an older version of Internet Explorer that is not supported. | Request an upgrade to Internet Explorer 11 or use another supporter web browser ( <i>e.g. Google Chrome</i> )                                                         |
|                                                                                             | You are using Windows 8                                                    | Visual Analytics is not supported in Windows 8.                                                                                                    |
|                                                                                             |                                                                            | Request an upgrade to Windows 10 or a downgrade to Windows 7 ( <i>not recommended</i> ).                                                                              |
|                                                                                             | Visual Analytics was not correctly configured by PartsSource.              | Send an e-mail to your account's group email (e.g. <u>YourHealthSystem@partssource.com</u> ) to request assistance.                                                   |
| A message is displayed that says, No Data.                                                  | Visual Analytics was not correctly configured by PartsSource.              | Send an e-mail to your account's group email (e.g. <u>YourHealthSystem@partssource.com</u> ) to request assistance.                                                   |